## **Q68 Real Time Clock Utility**

This is a pointer driven program for setting the backup real time clock on the Q68 computer. It is a replacement for the executable Q68SETRTC program supplied with the Q68.

The Q68 Real Time Clock utility allows you to set the system date and time, Transfer the current system date and time to the Q68's backup, Transfer the Q68's backup to the current system date and time. You can also view, and reset the registers in the Q68's backup clock.

The program is written with EasyPTR4, and compiled with Qliberator version 3.45a You will need the Qliberator runtimes installed before starting the program.

The program should work in all the Q68 screen modes except mode 8.

Upon starting the program. The following screen will be displayed.

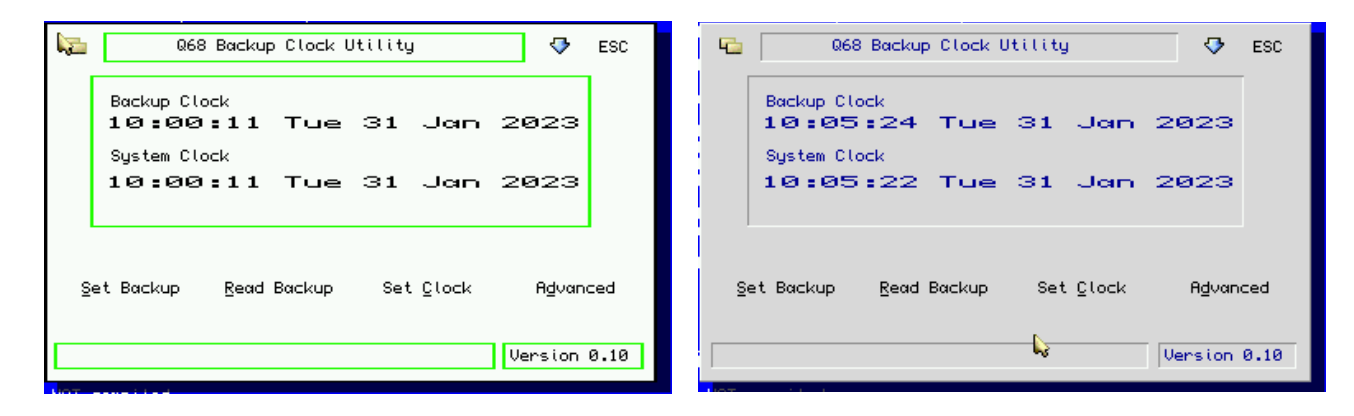

The current backup and system date and time are displayed, Along with the usual move, sleep, and close buttons along the top of the menu.

There are four buttons along the bottom of the menu. Set Backup, Read Backup, Set Clock, and Advanced.

Set Backup, will set the backup date and time to be the same as the current system date and time.

Read Backup, will set the system date and time to be the same as the backup date and time.

Set Clock, will open another menu allowing you to set the current system date and time.

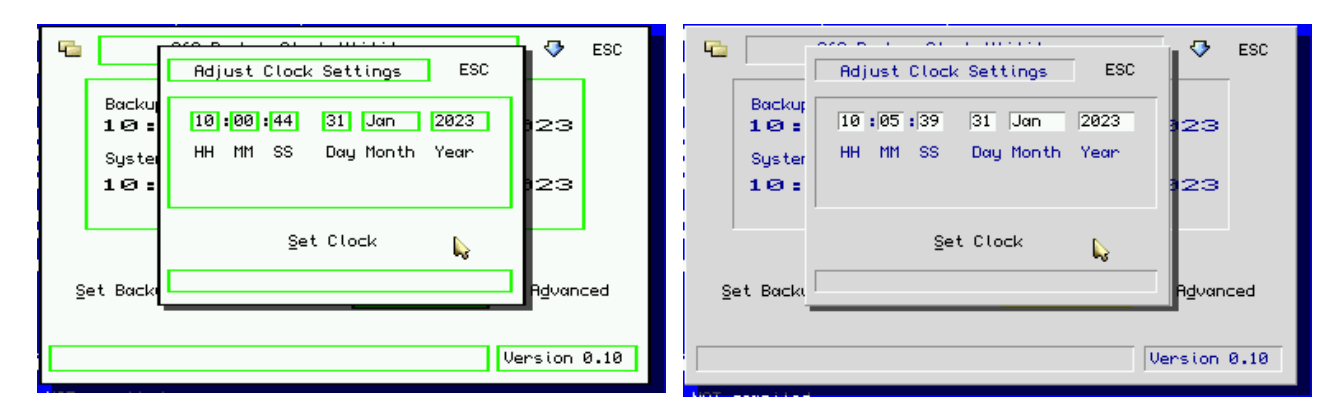

Clicking on one of the date or time values will open a drop down list menu. Allowing you select the required value.

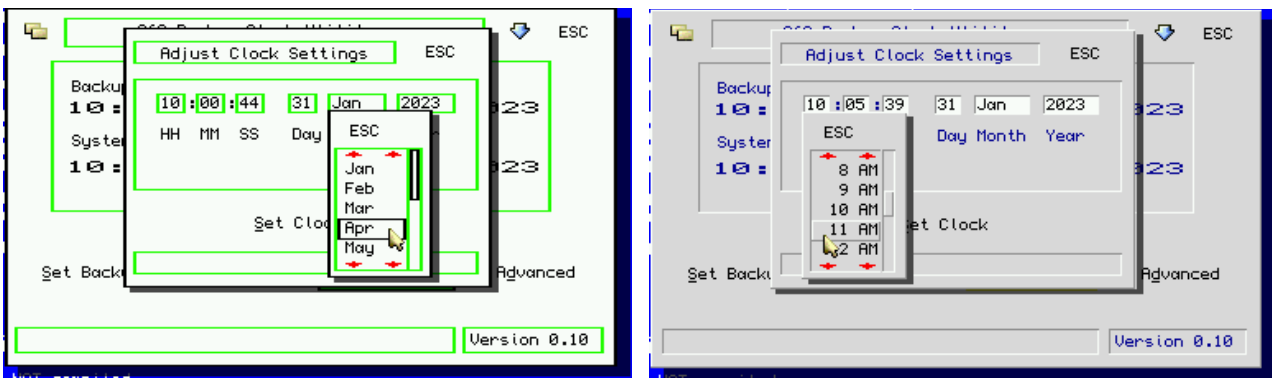

When you have finished, click on Set Clock.

Advanced, will open another menu, that will display the contents of the DS1374 backup clock IC within the Q68.

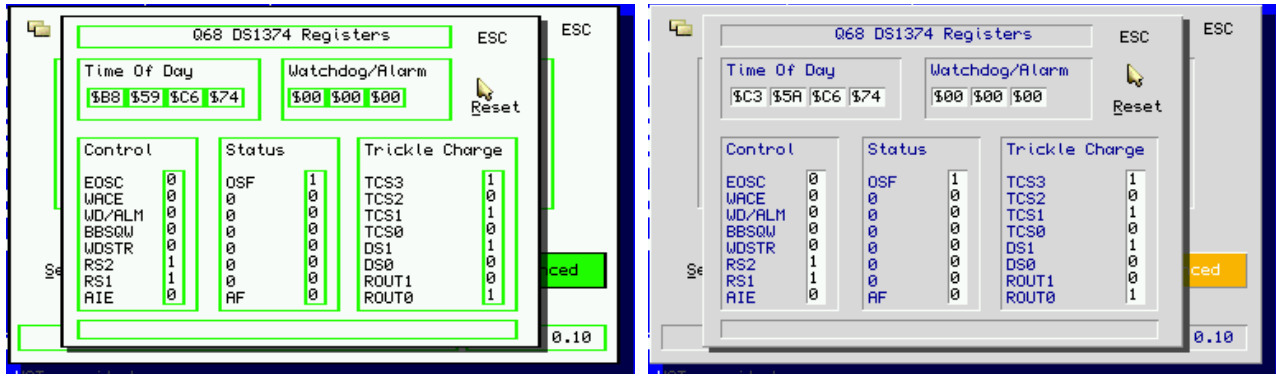

Note that the Time Of Day values are displayed with the least significant byte first, and the most significant byte last. Clicking on Reset will reset the Time Of Day and Watchdog/Alarm registers to zero, and the Control, Status, and Trickle Charge registers to values suitable for the Q68.

See the Dallas Semiconductor DS1374 data sheet for details on the flags in the Control, Status, and Trickle Charge registers.

Martin Head January 2023